# **Oracle® Application Server 10g**

Forms and Reports Services Release Notes

10g (9.0.4) for hp-ux PA-RISC (64-bit) and Linux x86

#### **Part No. B13599-01**

December 2003

Welcome to Oracle Application Server 10*g* (9.0.4) Forms and Reports Services. This document contains information that is specific for installing, configuring, and using Oracle Application Server 10*g* (9.0.4) Forms and Reports Services:

- [Documentation Accessibility](#page-0-0)
- [About This Installation Type](#page-1-0)
- [Available Features with this Installation Type](#page-1-1)
- [Before You Start Installing Software](#page-3-0)
- [Other Sources of Information](#page-3-1)
- [General Issues](#page-4-1)
- [Oracle Forms Services Release Notes](#page-4-0)
- **[Oracle Application Server Reports Services Release Notes](#page-5-0)**

## <span id="page-0-0"></span>**1 Documentation Accessibility**

Our goal is to make Oracle products, services, and supporting documentation accessible, with good usability, to the disabled community. To that end, our documentation includes features that make information available to users of assistive technology. This documentation is available in HTML format, and contains markup to facilitate access by the disabled community. Standards will continue to evolve over time, and Oracle is actively engaged with other market-leading technology vendors to address technical obstacles so that our documentation can be accessible to all of our customers. For additional information, visit the Oracle Accessibility Program Web site at

http://www.oracle.com/accessibility/

**Accessibility of Code Examples in Documentation** JAWS, a Windows screen reader, may not always correctly read the code examples in this document. The conventions for writing code require that closing braces should appear on an otherwise empty line; however, JAWS may not always read a line of text that consists solely of a bracket or brace.

**Accessibility of Links to External Web Sites in Documentation** This documentation may contain links to Web sites of other companies or organizations that Oracle does

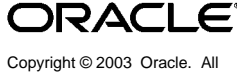

not own or control. Oracle neither evaluates nor makes any representations regarding the accessibility of these Web sites.

# <span id="page-1-0"></span>**2 About This Installation Type**

Oracle Application Server Forms and Reports Services allows you to install and configure Forms and Reports Services without the need to install and configure all of Oracle Application Server 10*g*.

This type of installation is suited best for users who want to upgrade Forms applications to the Grid environment in two phases. In phase one, they move to the Grid environment by upgrading their client server based Forms applications to Web-based ones. In phase two, users can then choose to use the services offered by an existing Oracle Application Server Infrastructure installation.

## **2.1 Restrictions with this Installation Type**

Oracle Application Server Forms and Reports Services provides no Infrastructure service, such as Single Sign-On or Identity Management integration. However, Infrastructure services are available with the Business Intelligence and Forms Installation type.

Furthermore, it is not possible to associate or link this installation with an Infrastructure at a later point in time.

If you wish to take advantage of Infrastructure features, you will need to install an instance of Oracle Application Server with Business Intelligence and Forms, and move your applications to this new installation.

# <span id="page-1-1"></span>**3 Available Features with this Installation Type**

When you install Oracle Application Server Forms and Reports Services, you will have access to these features:

- **[OracleAS Forms Services](#page-1-2)**
- **[Oracle Application Server Reports Services](#page-2-0)**
- [Oracle HTTP Server](#page-2-1)
- [Oracle Application Server Web Cache](#page-2-2)
- [Oracle Containers for J2EE \(OC4J\)](#page-2-3)
- [Oracle Enterprise Manager](#page-2-4)
- [Oracle Process and Management Notification \(OPMN\)](#page-3-2)
- [Distributed Configuration Management \(DCM\)](#page-3-3)

### <span id="page-1-2"></span>**3.1 OracleAS Forms Services**

Oracle Application Server Forms Services deploys Forms applications with database access to Java clients in a Web environment. Oracle Application Server Forms Services automatically optimizes class downloads, network traffic, and interactions with Oracle database. Applications are automatically load-balanced across multiple servers and, therefore, can easily scale to service any number of requests.

## <span id="page-2-0"></span>**3.2 Oracle Application Server Reports Services**

Oracle Application Server Reports Services provides an easy-to-use, scalable, and manageable solution for high-quality database publishing and reporting by creating dynamic reports for the Web and across the enterprise. It enables you to implement a multi-tiered architecture for running your reports.

### <span id="page-2-1"></span>**3.3 Oracle HTTP Server**

Oracle HTTP Server is the Web server that Oracle Application Server uses, which is built on Apache Web server technology. Oracle HTTP Server offers scalability, stability, speed, and extensibility. It also supports Java servlets, Java Server Pages (JSPs), Perl, PL/SQL, and CGI applications.

## <span id="page-2-2"></span>**3.4 Oracle Application Server Web Cache**

Oracle Application Server Web Cache is a server accelerator caching service that improves the performance, scalability, and availability of frequently used Oracle E-business Web sites that run on the Oracle platform. By storing frequently accessed URLs in virtual memory, Oracle Application Server Web Cache eliminates the need to repeatedly process requests for those URLs on the Web server, and it caches both static and dynamically-generated HTTP content from one or more applications Web servers.

### <span id="page-2-3"></span>**3.5 Oracle Containers for J2EE (OC4J)**

Oracle Application Server Containers for J2EE is a complete set of J2EE containers written entirely in Java that execute on the Java Virtual Machine (JVM) of the standard Java Development Kit (JDK).

## <span id="page-2-4"></span>**3.6 Oracle Enterprise Manager**

Oracle Enterprise Manager Application Server Control (from here on Application Server Control) provides you with the management tools you need to monitor and administer Oracle Application Server instances. Application Server Control is installed with every instance of Oracle Application Server.

Application Server Control provides Web-based management tools designed specifically for Oracle Application Server. Using Application Server Control, you can monitor and configure components of your application server. You can deploy applications, manage security, and create and manage Oracle Application Server clusters.

Application Server Control consists of the following:

- The Enterprise Manager Home pages you use to manage Oracle Application Server and its components: These Web pages provide you with a high-level view of your Oracle Application Server environment. From these pages you can drill down for more detailed information on administration, configuration, and performance monitoring. These pages allow you to administer the application server and its components and deployed applications.
- The underlying software technologies that keep track of your application server instances and components: These technologies automatically perform many management tasks. For example, they discover the components of each

application server instance, gather and process performance data, and provide access to application configuration information.

Application Server Control is installed as part of the Oracle Application Server installation process.

### <span id="page-3-2"></span>**3.7 Oracle Process and Management Notification (OPMN)**

Oracle Process Manager and Notification Server (OPMN) provides process control and monitoring for application server instances and their components. It gathers component status information, and distributes the status information to components that are interested in it. The Application Server Control uses OPMN for such tasks as starting and stopping the components of your application server instance.

### <span id="page-3-3"></span>**3.8 Distributed Configuration Management (DCM)**

Distributed Configuration Management (DCM) manages configurations among application server instances that are associated with a common Metadata Repository. It enables Oracle Application Server cluster-wide deployment so you can deploy an application to one instance and have it automatically propagated to the entire cluster. You can also make a single host or instance configuration change to one instance and have it propagated across all instances in the cluster. Application Server Control uses DCM to make configuration changes and to propagate configuration changes and deployed applications across the cluster.

## <span id="page-3-0"></span>**4 Before You Start Installing Software**

Before starting the software installation, please take the time to read the following documents:

- **1.** Read this document first, which includes release notes for Oracle Application Server Forms and Reports Services.
- **2.** Read the *Oracle Application Server 10g (9.0.4) Forms and Reports Services Installation Guide*

This document explains what you need to know and to do when installing this installation type.

**3.** If you are upgrading from Oracle Forms 6*i* to Oracle Forms10*g*, read the white paper *Forms 6i to Oracle9i Forms Upgrade Reference* at http://otn.oracle.com/products/forms/pdf/forms\_upgrade\_ reference.pdf.

## <span id="page-3-1"></span>**5 Other Sources of Information**

The following sources provide additional information:

- Online help, available in Oracle Forms Developer, Oracle Reports Developer, and Oracle Enterprise Manager
- *Oracle Application Server Forms Services 10g Deployment Guide*
- *Oracle Forms Migration Guide*
- **Oracle Application Server Reports Services Publishing Reports to the Web**
- *Oracle Application Server 10g Concepts*
- **Oracle Application Server 10g Administrator's Guide**
- *Oracle Application Server 10g Release Notes*
- Oracle Technology Network (http://otn.oracle.com/).

## <span id="page-4-1"></span>**6 General Issues**

This section contains information about general issues specific to this install type.

### **6.1 Prerequisite Check Blocks Reinstallation into the Same ORACLE\_ HOME**

Reinstalling Forms and Reports Services into the same ORACLE\_HOME is currently blocked by Oracle Universal Installer (OUI).

If you need to reinstall into the same Oracle Home because of a failed installation, you will need to deinstall the product first by clicking **Deinstall Products...** on the OUI Welcome Page. Select the check box that corresponds to the target ORACLE\_HOME. Then click **Remove** and click **Yes** on the Confirmation Page.

After deinstalling, proceed with the reinstalltion. Select the same ORACLE\_ HOME in the Specify File Locations Page. You may receive a warning that the target ORACLE\_HOME is not registered in the central inventory. Click **Yes** and continue with the installation.

# <span id="page-4-0"></span>**7 Oracle Forms Services Release Notes**

This section contains:

- [General Issues and Workarounds](#page-4-2)
- [Configuration Issues and Workarounds](#page-4-3)
- [Oracle Application Server Forms Services Issues](#page-4-4)
- [Oracle Application Server Forms Services Known Bugs](#page-5-1)
- **[Oracle Forms Services Documentation Errata](#page-5-2)**

#### <span id="page-4-2"></span>**7.1 General Issues and Workarounds**

There is no need to recompile your 9.0.2 Oracle Forms applications when migrating to Oracle Application Server 10*g* Forms and Reports Services install type.

### <span id="page-4-3"></span>**7.2 Configuration Issues and Workarounds**

For more information, see Chapter 7 of *Oracle Application Server 10g (9.0.4) Release Notes*.

### <span id="page-4-4"></span>**7.3 Oracle Application Server Forms Services Issues**

The following sections contain information about Forms Services issues that are specific to this install type:

### **7.3.1 Disable Single Sign-On Before Migrating from Forms Services 9.0.2**

If you migrated from 9.0.2 with Single Sign-On (SSO) to Oracle Application Server 10*g* Forms and Reports Services, make sure that the parameter ssoMode in the formsweb.cfg file is set to false in order to run your application with this install type.

### <span id="page-5-1"></span>**7.4 Oracle Application Server Forms Services Known Bugs**

For more information, see Chapter 7 of *Oracle Application Server 10g (9.0.4) Release Notes*.

## <span id="page-5-2"></span>**7.5 Oracle Forms Services Documentation Errata**

For more information, see Chapter 7 of *Oracle Application Server 10g (9.0.4) Release Notes*.

# <span id="page-5-0"></span>**8 Oracle Application Server Reports Services Release Notes**

This section contains the following:

- [General Issues and Workarounds](#page-5-3)
- [Configuration Issues and Workarounds](#page-6-0)
- [Oracle Application Server Reports Services Known Bugs](#page-6-1)
- **[Oracle Reports Services Documentation Errata](#page-6-2)**

### <span id="page-5-3"></span>**8.1 General Issues and Workarounds**

This section contains information about general issues and workarounds for Reports Services in this install type.

#### **8.1.1 Oracle Reports Integration**

Oracle Reports integration features such as Oracle Application Server Single Sign-On, Oracle Internet Directory, OracleAS Portal, OracleAS Discoverer, Oracle Express Server, Oracle Workflow, and Oracle Wireless will not work with this release of Oracle Application Server Forms and Reports Services.

#### **8.1.2 Oracle9***i* **JDeveloper Integration**

The following sections contain information about Reports Services and Oracle9*i* JDeveloper integration in this install type.

**8.1.2.1 Deadlock when debugging JSP Reports in Oracle9***i* **JDeveloper** When debugging an OracleAS Reports Services JSP in JDeveloper, you must disable any breakpoints that are not of source type. If you do not disable these breakpoints, a deadlock is detected. You can disable breakpoints that are not of source type in the Breakpoints window.

**8.1.2.2 Graphs not appearing in Oracle9***i* **JDeveloper** When running a JSP report with the  $rw:graph$  tag in JDeveloper, the image is not visible in the browser. To fix this problem, set the IMAGEURL in the rwservlet.properties file in ORACLE\_HOME/reports/conf:

IMAGEURL=http://host:port/Workspace-Project-context-root/ser vlet/oracle.reports.rwclient.RWClient

#### **8.1.3 Reports Server Security**

By default, Oracle Reports Services is non-secure in this install type.

### <span id="page-6-0"></span>**8.2 Configuration Issues and Workarounds**

For more information, see Chapter 16 of *Oracle Application Server 10g (9.0.4) Release Notes*.

## <span id="page-6-1"></span>**8.3 Oracle Application Server Reports Services Known Bugs**

For more information, see Chapter 16 of *Oracle Application Server 10g (9.0.4) Release Notes*.

## <span id="page-6-2"></span>**8.4 Oracle Reports Services Documentation Errata**

For more information, see Chapter 16 of *Oracle Application Server 10g (9.0.4) Release Notes*.